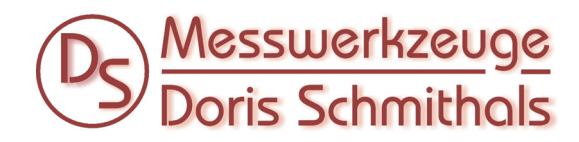

**Holzfeuchte-Messgeräte** m**E**rlin **HM9-WS Serie**

>>>

Menüsprache ändern beim MERLIN HM9‐Serie Holzfeuchtemessgerät … in DEUTSCH:

Während des Startvorgangs (beim Startlogo) die beiden Pfeiltasten drücken – und man gelangt in Menü, wo die Sprache geändert werden kann … beim Passwort die Serien‐Nummer des Gerätes eingeben.

>>>

Changing the menu language for the MERLIN HM9 series wood moisture meter ... in ENGLISH:

During the start process (with the start logo) press the two arrow keys - and you get to the menu where the language can be changed ... enter the serial number of the device for the password.

>>>

Changer la langue du menu de l'humidimètre pour bois de la série MERLIN HM9 ... en FRANÇAIS:

Pendant le processus de démarrage (avec le logo de démarrage), appuyez sur les deux touches fléchées ‐ et vous accédez au menu où la langue peut être modifiée ... entrez le numéro de série de l'appareil comme mot de passe.

>>>

Cambiar el idioma del menú en el medidor de humedad de madera de la serie MERLIN HM9 ... en ESPAÑOL:

Durante el proceso de inicio (con el logo de inicio) presione las dos teclas de flecha ‐ y llegará al menú donde se puede cambiar el idioma ... ingrese el número de serie del dispositivo para la contraseña.

>>>

Alterar o idioma do menu no medidor de umidade da madeira MERLIN HM9 ... em PORTUGUÊS:

Durante o processo de inicialização (com o logotipo de início) pressione as duas teclas de seta ‐ e você chegará ao menu onde o idioma pode ser alterado ... insira o número de série do dispositivo para a senha.

>>>

Změňte jazyk nabídky pro měřič vlhkosti dřeva MERLIN HM9 ... v ČESKU:

Během procesu spuštění (s logem spuštění) stiskněte dvě šipky ‐ a dostanete se do nabídky, kde lze změnit jazyk ... zadejte sériové číslo zařízení pro heslo.

>>>

Измените язык меню на измерителе влажности древесины серии MERLIN HM9 ... на РУССКОМ ЯЗЫКЕ: Во время процесса запуска (со стартовым логотипом) нажмите две клавиши со стрелками - и вы попадете в меню, где можно изменить язык ... введите серийный номер устройства для пароля.

Izmenite yazyk menyu na izmeritele vlazhnosti drevesiny serii MERLIN HM9 ... na RUSSKOM YAZYKE: Vo vremya protsessa zapuska (so startovym logotipom) nazhmite dve klavishi so strelkami - i vy popadete v menyu, gde mozhno izmenit' yazyk ... vvedite seriynyy nomer ustroystva dlya parolya.

>>>

Cambia la lingua del menu sul misuratore di umidità del legno della serie MERLIN HM9 ... in ITALIANO:

Durante il processo di avvio (con il logo di avvio) premere i due tasti freccia ‐ e si arriva al menu in cui è possibile modificare la lingua ... inserire il numero di serie del dispositivo per la password.